# South CAROLINA State Ethics Commission

Public Disclosure and Accountability Reporting System Electronic Filing: Statement of Economic Interests

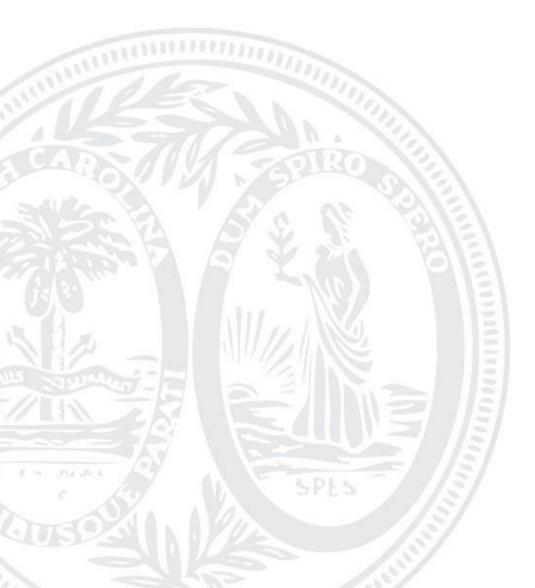

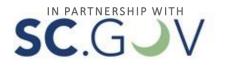

## TABLE OF CONTENTS

| LOGIN                                  |    |
|----------------------------------------|----|
| NAVIGATION                             | 3  |
| MY ACCOUNT                             | 4  |
| SESSION EXPIRED                        | 7  |
| START A NEW FILING                     | 8  |
| POSITION                               | 9  |
| General Information                    | 9  |
| Appointed Official Position            | 9  |
| Candidate Position                     |    |
| Elected Position                       |    |
| Employee Position                      | 23 |
| GENERAL INFORMATION                    | 25 |
| INCOME AND BENEFITS                    |    |
| Personal                               |    |
| Family                                 |    |
| REGULATED BUSINESS ASSOCIATIONS        |    |
| REAL OR PERSONAL PROPERTY INTERESTS    |    |
| REAL OR PERSONAL PROPERTY INTERESTS II |    |
| BUSINESS INTERESTS                     |    |
| CREDITORS                              |    |
| LOBBYISTS                              |    |
| Lobbyist                               |    |
| Lobbyist's Principal                   |    |
| GOVERNMENT CONTRACTS                   |    |
| GIFTS                                  |    |
| SPEAKING ENGAGEMENT REIMBURSEMENT      |    |
| ADDITIONAL INFORMATION                 | 41 |
| PERSONS REPRESENTED FOR COMPENSATION   |    |
| REVIEW YOUR REPORT                     |    |

| GENERAL INFORMATION             | 45 |
|---------------------------------|----|
| ADD ANOTHER ENTRY               | 46 |
| Positions4                      | 46 |
| Items                           | 47 |
| EDIT OR DELETE AN ENTRY         | 48 |
| Positions4                      | 18 |
| Items                           | 50 |
| RETURNING TO YOUR SAVED REPORT5 | 53 |
| FILING YOUR REPORT              | 54 |
| PRINTING A REPORT               | 56 |
| AMENDING A REPORT               | 58 |
| UPDATING YOUR PROFILE           | 59 |
| LOGOUT                          | 51 |

## LOGIN

In order to file your Statement of Economic Interests, you must login to your account.

To login to your account go to <a href="https://ssl.sc.gov/EthicsRegistration/Login/Login.aspx">https://ssl.sc.gov/EthicsRegistration/Login/Login.aspx</a>

Enter your username and password and click 'Login'.

If you are a Candidate and need to file a Statement of Economic Interests, login to your candidate account and select Statement of Economic Interests from the menu on the left.

| Electronic Filing                                                                                                    | Elec        |
|----------------------------------------------------------------------------------------------------|-------------|
| Accountability Reporting<br>Electronic Filing                                                                                                    |             |
| Welcome to the South Carolina State Ethics Commission Public Disclosure and Accountability Reporting System.                                                                                                    |             |
| If you are not currently enrolled with our online service, you'll need to <u>create a user account</u> . You only need to do this once. Please do not sign up multiple times, unless you have filed a final campaign disclosure. If you are unsure whether or not you already have an account, please contact the State Ethics Commission at 803-253-4192. | to o<br>you |
| The public will have access to these reports through the <u>Public Disclosure and Accountability Reporting</u><br><u>System</u> .                                                                                                    |             |
| — Login                                                                                                    | -1          |
| Username Forgot your username?                                                                                                    |             |
| Password Forgot your password?                                                                                                    |             |
| Login                                                                                                    |             |

If you have not registered for an account, go to:

<u>https://ssl.sc.gov/EthicsRegistration/Login/Login.aspx</u> to create a new user account. For help with registering a new user account, please refer to the Registration User Guide.

#### NAVIGATION

Once you have logged in to your account, you are able to navigate through the various sections of the South Carolina State Ethics Commission Public Disclosure and Accountability Reporting System by using the menu on the left of each page.

| Public Disclosure                            |
|----------------------------------------------|
| Electronic Filing                            |
| <ul><li>My Account</li><li>Profile</li></ul> |
| Help With Filing                             |
| SC State Ethics<br>Commission                |
| Contact Us                                   |
| Logout                                       |

Public Disclosure - this link provides online access to all Campaign Disclosure reports, Operating Disclosure reports, Statements of Economic Interests, and Statements of Organization that have been filed electronically.

Electronic Filing - this will link to the Login Page for Electronic Filing of Campaign Disclosure reports, Operating Disclosure reports, Statements of Economic Interests, and Statements of Organization.

My Account - provides a menu of your filed and unfiled reports.

Profile - here you can change your personal information.

Help with Filing - this link will provide access to a glossary of terms and the user guides for filing reports online.

SC State Ethics Commission - direct link to the SC State Ethics Commission website.

Contact Us - provides information on how to contact the SC State Ethics Commission and who to contact for questions regarding specific topics.

Logout - this will end your session and close your account.

## MY ACCOUNT

Once you have logged in to your account successfully, you will be able to do the following:

- View all Reports
- File a new Statement of Economic Interests
- Edit a saved Statement of Economic Interests
- Amend a Statement of Economic Interests
- Update profile

Your screen will appear as shown on the next page:

| SC.GJV                               | Online Services   Agency Listing                                                                                                    |
|--------------------------------------|----------------------------------------------------------------------------------------------------|
|                                      | thics Commission<br>osure and Accountability Reporting System                                                                                             |
| Public Disclosure                    | Home                                                                                                    |
| Electronic Filing My Account Profile | Electronic Filing<br>My Account: Statement of Economic Interests<br>Directions                                                                            |
| Help With Filing                     | To review information you have entered, click each tab below. To view, edit a saved report, or amend a filed report, click the View, Edit, or Amend link. |
| SC State Ethics<br>Commission        | START A NEW FILING 🏓                                                                                                    |
| Contact Us<br>Logout                 | Current Filings Archived Filings                                                                                                    |
|                                      | *** No Filings Reported. ***                                                                                                    |
|                                      |                                                                                                    |
| Home   Filing   Help   <u>SC Sta</u> | te Ethics Commission   Contact                                                                                                    |
| SC.GOV   Policies   Accessibil       |                                                                                                    |

Current Filings: This folder contains the most current filed version of your Statement of Economic Interests and any "Saved" version of reports. "Saved" reports are original or amendments that are in edit mode and have not yet been filed.

Archived Filings: This folder contains the outdated versions of all reports that have a more recent version located in the Current Filings folder. These reports can no longer be modified.

To view, edit a saved report, or amend a filed one, click the View, Edit, or Amend link for the report you wish to work with.

| Electronic Filing<br>My Account: Statement of Economic Interests                                                                                                    |                                                                                                    |             |          |                                       |      |       |        |  |
|----------------------------------------------------------------------------------------------------|----------------------------------------------------------------------------------------------------|-------------|----------|---------------------------------------|------|-------|--------|--|
| Directions<br>To review information you have entered, click each tab below. To view, edit a saved report, or amend a<br>filed report, click the View, Edit, or Amend link. |                                                                                                    |             |          |                                       |      |       |        |  |
| START A NEW                                                                                                    | FILING 🏓                                                                                                    |             |          |                                       |      |       |        |  |
| Current Fi                                                                                                    | ings Arc                                                                                                    | hived Filir | igs      |                                       |      |       |        |  |
| Date Filed                                                                                                    | Date Filed     Status     Report<br>Year     Filing<br>Type     Report Type     View     Edit/Amend     Delete |             |          |                                       |      |       |        |  |
| 2/1/2015                                                                                                    | Filed                                                                                                    | 2015        | Original | Statement of<br>Economic<br>Interests | View | Amend |        |  |
| Not Filed                                                                                                    | <i>∂ Saved</i>                                                                                                 | 2016        | Original | Statement of<br>Economic<br>Interests | View | Edit  | Delete |  |

When you select View, Edit, or Amend, you will be taken to the Summary tab of your report. The heading displays the year and report type or version that you are working in.

| Electronic Filing<br>Itatement of Economic Interests: Review |                                                                                                    |                       |                      |  |         |       |          |  |
|--------------------------------------------------------------|----------------------------------------------------------------------------------------------------|-----------------------|----------------------|--|---------|-------|----------|--|
| Filing Report                                                | Filing Report Review                                                                                                    |                       |                      |  |         |       |          |  |
| Name:<br>Year:<br>Filing Type:                               | Year: 2015                                                                                                    |                       |                      |  |         |       |          |  |
| modify or delet                                              | Select a tab to view entered information. To navigate between sections, use the 'More' or 'Back' tabs. To modify or delete an entry, click its corresponding link.<br>To print this report, click 'Open.' Then scroll down to the bottom of the report and click 'Print.' |                       |                      |  |         |       |          |  |
| Name Address Phone County                                    |                                                                                                    |                       |                      |  |         |       |          |  |
| James Morris                                                 |                                                                                                    | 890 Whea<br>Columbia, | t Street<br>SC 29205 |  | 803.222 | .2222 | Richland |  |

## SESSION EXPIRED

Your session will expire after 30 minutes of inactivity. When your session expires, the system automatically logs you out of your session. To login to your account, you can use the link provided in the center of the page or click on 'Electronic Filing' from the menu on the left.

| Public Disclosure                                 | Electronic Filing                                                                                                    |
|---------------------------------------------------|----------------------------------------------------------------------------------------------------|
| Electronic Filing                                 | Your session has expired. Please login again.                                                                        |
| Help With Filing<br>SC State Ethics<br>Commission | You may have been inactive for 30 minutes or more. To ensure your privacy, we have automatically ended your session. |
| Contact Us                                        |                                                                                                    |
| Logout                                            |                                                                                                    |
|                                                   |                                                                                                    |

## START A NEW FILING

To start a new filing, click the "Start a New Filing" button.

| Public Disclosure                          | Home                                                                                                    |
|--------------------------------------------|----------------------------------------------------------------------------------------------------|
| Electronic Filing<br>My Account<br>Profile | Electronic Filing<br>My Account: Statement of Economic Interests<br>Directions                                                                               |
| Help With Filing                           | To review information you have entered, click each tab below. To view, edit a saved report, or amend a filed<br>report, click the View, Edit, or Amend link. |
| SC State Ethics<br>Commission              | START A NEW FILING                                                                                                    |
| Contact Us                                 | Current Filings Archived Filings                                                                                                    |
| Logout                                     |                                                                                                    |
|                                            | *** No Filings Reported, ***                                                                                                    |

The first step is to select the Filing Year for your Statement of Economic Interests. Select the year from the options provided. Click 'Next' to continue or 'Back' to return to your My Account page. You may not file a report for the same year more than once.

| Electronic Filing<br>Statement of Economic Int | erests       |                                                                   |
|------------------------------------------------|--------------|-------------------------------------------------------------------|
| Please select the filing year for th           | is report.   | The information in this report is for the previous calendar year. |
| Note:<br>March 30, 2017 deadline i             | s the 2017   | report for information from 1/1/2016 to 12/31/2016                |
| — Filing————                                   |              |                                                                   |
| Filing Year                                    | 2007 🔻       |                                                                   |
|                                                | 2006         |                                                                   |
|                                                | 2007         |                                                                   |
|                                                | 2008<br>2009 | « Back Next »                                                     |
|                                                | 2009         |                                                                   |
|                                                | 2011         |                                                                   |
| thics Commission   Contact                     | 2012         |                                                                   |
| Contact SC.GOV                                 | 2013<br>2014 | Copyright © 2007 State of South Carolina                          |
|                                                | 2015         |                                                                   |
|                                                | 2016         |                                                                   |

## POSITION

#### **General Information**

- 1. If you are filing for more than one position, you must enter each position separately.
- 2. If you are a Candidate for any office, you must register as a Candidate to file your Statement of Economic Interests.
- 3. If you are a local Board/Commission member, you only need to file a Statement of Economic Interests.

Step 1 - Select the Position Status and click 'Next' to continue.

| - General Information |                                                                                     |        |        |
|-----------------------|-------------------------------------------------------------------------------------|--------|--------|
| Position Status       | <ul> <li>Appointed</li> <li>Candidate</li> <li>Elected</li> <li>Employee</li> </ul> |        |        |
|                       |                                                                                     | « Back | Next » |

#### **Appointed Official Position**

Step 2 - Select the month and enter the year of the date of your appointment or reappointment. Click 'Next' to continue.

| Electronic Filing<br>Statement of Economic Interests: Position |               |
|----------------------------------------------------------------|---------------|
| Please indicate your appointment date.                         |               |
| - Appointed Official Information                               |               |
| Date of Appointment February  2015                             |               |
| [                                                              | « Back Next » |

Step 3 - Your position is associated with a specific Entity (Agency, District, etc.) which belongs to a particular Entity Category. Select the Entity Category that your Entity belongs to. Click 'Next' to continue.

| Electronic Filing<br>Statement of Economic In | terests: Position                               |              |                      |
|-----------------------------------------------|-------------------------------------------------|--------------|----------------------|
| Please select an Entity Category.             |                                                 |              |                      |
| — Appointed Official Informa                  | tion                                            |              |                      |
| Entity Category                               | •                                               | ·]           |                      |
|                                               | Aviation Commission/Authority                   |              |                      |
|                                               | College and University                          |              |                      |
|                                               | Conservation District                           | Back         | Next »               |
|                                               | Development Board                               |              |                      |
|                                               | Hospital                                        |              |                      |
|                                               | Library                                         |              |                      |
|                                               | Public Service or Special Purpose               |              |                      |
| Ethics Commission   Contact                   | Registration and Election Board<br>State Agency |              |                      |
| Contact SC.GOV                                | State Agency                                    | ıt © 2007 St | ate of South Carolin |
|                                               | Tourism Commission                              |              |                      |

Step 4 - Select the Entity with which your position is associated. Click 'Next' to continue.

| Electronic Filing<br>Statement of Economic Int  | terests: Position                                                                                                    |   |                             |        |
|-------------------------------------------------|----------------------------------------------------------------------------------------------------|---|-----------------------------|--------|
| Please select an Entity.                        |                                                                                                    |   |                             |        |
| — Appointed Official Informa                    | tion                                                                                                    |   |                             |        |
| Entity Category: COLLEGE AND                    | O UNIVERSITY                                                                                                    |   |                             |        |
| Entity                                          |                                                                                                    | ۲ | ]                           |        |
| Ethics Commission   Contact<br>  Contact SC.GOV | Aiken Technical Col<br>Central Carolina Technical Col<br>Clemson University<br>Coastal Carolina University<br>College of Charleston<br>Denmark Technical Col<br>Florence-Darlington Technical Col<br>Francis Marion University<br>Greenville Technical Col<br>Horry-Georgetown Technical Col<br>Lander University<br>Midlands Technical Col<br>MUSC<br>Northeastern Technical Col | • | <b>Back</b><br>: © 2007 Sta | Next » |

Step 5 - Select your Position Title and click 'Save'.

| Electronic Filing<br>Statement of Economic In | terests: Position                            |       |        |      |
|-----------------------------------------------|----------------------------------------------|-------|--------|------|
| Please select a Position.                     |                                              |       |        |      |
| — Appointed Official Informa                  | tion                                         |       |        |      |
| Entity Category:                              | COLLEGE AND UNIVERS                          | itγ   |        |      |
| Entity Name:                                  | University of South Car                      | olina |        |      |
|                                               |                                              |       |        |      |
| Title                                         | •                                            |       |        |      |
|                                               | Board Member<br>Board of Visitors<br>Trustee | l     | « Back | Save |

In the event that there is no Appointed Position for the Entity you have selected, you will see "No Position Available". Click 'Back' to modify the Entity or Entity Category.

|     | lectronic Filing<br>atement of Economic Int | terests: Position              |        |      |
|-----|---------------------------------------------|--------------------------------|--------|------|
| Ple | ease select a Position.                     |                                |        |      |
|     | Appointed Official Informa                  | tion                           |        |      |
|     | Entity Category:                            | COLLEGE AND UNIVERSITY         |        |      |
|     | Entity Name:                                | Central Carolina Technical Col |        |      |
|     | Title                                       |                                |        |      |
|     |                                             | No Position Available          |        |      |
|     |                                             |                                | « Back | Save |

Step 6 - Your Position has been saved successfully. Select from the options provided and click 'Next' to continue.

| Electronic Filing<br>Statement of Economic Interests | : Position                                                                                                    |        |
|------------------------------------------------------|----------------------------------------------------------------------------------------------------|--------|
| Position saved successfully.                         |                                                                                                    |        |
| How would you like to continue?                      | <ul> <li>Add another position</li> <li>Continue to Income and Benefits</li> <li>Review or edit information</li> </ul> |        |
|                                                      |                                                                                                    | Next » |

#### Candidate Position

Step 2 - Select the month and year of the beginning and ending term of the office you are seeking.

Step 3 - Select the month and year of the date you filed the intention of candidacy for this office or petition to appear on the election ballot.

Step 4 - Select the type of office you are seeking.

Step 5 - Click 'Next' to continue.

| Electronic Filing<br>Statement of Economic Interests: Position                                                                                                    |  |  |  |
|----------------------------------------------------------------------------------------------------|--|--|--|
| Please complete the entire form below. All fields are required.                                                                                                    |  |  |  |
| - Candidate Information                                                                                                    |  |  |  |
| Term of Office                                                                                                    |  |  |  |
| Enter the month and year of the beginning and ending term of the office you are seeking.                                                                                                    |  |  |  |
| From 🔻 🔻                                                                                                    |  |  |  |
| To                                                                                                    |  |  |  |
|                                                                                                    |  |  |  |
| Date Filed as Candidate                                                                                                    |  |  |  |
| Please select the type of office below.          State Office       Constitutional Office         Local Office       State House of Representatives         State Senate       State Senate         County Official       City or Municipal Official         School Board Trustee       Public Service or Special Purpose         Onservation District       Kack |  |  |  |

Step 6 - Office Title and Related Information.

If you selected **Constitutional Office**, select the Office and then click 'Save' to continue.

| Electronic Filing<br>Statement of Economic Int<br>Please select the office.<br>— Position Information | terests: Position                                       |              |                      |
|----------------------------------------------------------------------------------------------------|---------------------------------------------------------|--------------|----------------------|
| Office                                                                                                | Adjutant General                                        | ]            |                      |
|                                                                                                    | Adjutant General                                        |              |                      |
|                                                                                                    | Attorney General<br>Commissioner of Agriculture         | « Back       | Save                 |
|                                                                                                    | Comptroller General                                     |              |                      |
|                                                                                                    | Governor                                                |              |                      |
|                                                                                                    | Lieutenant Governor                                     |              |                      |
| Ethics Commission   Contact                                                                           | Secretary of State<br>State Superintendent of Education |              |                      |
| Contact SC.GOV                                                                                        | State Treasurer                                         | t © 2007 Sta | te of South Carolina |

If you selected **State House of Representatives** or **State Senate**, select the District Number and click 'Save' to continue.

| Electronic Filing<br>Statement of Economic Interests: Position |             |
|----------------------------------------------------------------|-------------|
| Please enter the district.                                     |             |
| - Position Information                                         |             |
| District Number                                                |             |
|                                                                |             |
|                                                                | « Back Save |

If you selected **County Official**, select the Office and County and click 'Save' to continue.

| Electronic Filing<br>Statement of Economic Inte                                                     | erests: Position |  |        |      |
|----------------------------------------------------------------------------------------------------|------------------|--|--------|------|
| Please select the office, and then enter the county. Fields marked by an asterisk (*) are required. |                  |  |        |      |
| - Position Information                                                                              |                  |  |        |      |
| *Office                                                                                             |                  |  | •      |      |
| *County                                                                                             | •                |  |        |      |
|                                                                                                    |                  |  |        |      |
|                                                                                                    |                  |  | « Back | Save |

If you selected **City or Municipal Official**, select the Office and City/Municipality and click 'Save' to continue.

| Electronic Filing<br>Statement of Economic Interests: Position                                                    |              |  |  |
|----------------------------------------------------------------------------------------------------|--------------|--|--|
| Please select the office, and then enter the city or municipality. Fields marked by an asterisk (*) are required. |              |  |  |
| - Position Information                                                                                            |              |  |  |
| *Office                                                                                                    | Mayor        |  |  |
|                                                                                                    | City Council |  |  |
| *City/Municipality                                                                                                | ▼            |  |  |
|                                                                                                    |              |  |  |
|                                                                                                    | « Back Save  |  |  |

If you selected **School Board Trustee**, select the School District and click 'Save' to continue.

County Official Office Position drop down screenshot.

| Electronic Filing<br>Statement of Economic Interests: Position |             |
|----------------------------------------------------------------|-------------|
| Please select the school district.                             |             |
| - Position Information                                         |             |
| School District                                                | T           |
|                                                                |             |
|                                                                | « Back Save |

If you selected **Public Service or Special Purpose**, select the District OR the Hospital Board and the Title of your position and click 'Save' to continue.

| Electronic Filing<br>Statement of Economic Interests: Position                                                          |                                    |             |  |  |
|----------------------------------------------------------------------------------------------------|------------------------------------|-------------|--|--|
| Please select the name of the district or Hospital Board and your title. Fields marked by an asterisk (*) are required. |                                    |             |  |  |
| – Position Information –                                                                                                |                                    |             |  |  |
| *District                                                                                                    |                                    | ▼           |  |  |
| OR                                                                                                    |                                    |             |  |  |
| *Hospital Board                                                                                                    | τ                                  |             |  |  |
| *Title                                                                                                    | •                                  |             |  |  |
|                                                                                                    | Board/Commission Member<br>Trustee | « Back Save |  |  |

If you selected **Conservation District**, select the Title of your position and the District and click 'Save' to continue.

| Electronic Filing<br>Statement of Economic Interests: Position                          |             |  |
|-----------------------------------------------------------------------------------------|-------------|--|
| Please enter the title and the district. Fields marked by an asterisk (*) are required. |             |  |
| – Position Information                                                                  |             |  |
| *Title                                                                                  | ▼           |  |
| *District                                                                               | T           |  |
|                                                                                         |             |  |
|                                                                                         | « Back Save |  |

Step 7 - Your Position has been saved successfully. Select from the options provided and click 'Next' to continue.

| Electronic Filing<br>Statement of Economic Interests: Position |                                                                                                    |        |
|----------------------------------------------------------------|----------------------------------------------------------------------------------------------------|--------|
| Position saved successfully.                                   |                                                                                                    |        |
| How would you like to continue?                                | <ul> <li>Add another position</li> <li>Continue to Income and Benefits</li> <li>Review or edit information</li> </ul> |        |
|                                                                |                                                                                                    | Next » |

| Electronic Filing<br>Statement of Economic Int | erests                                          |  |  |
|------------------------------------------------|-------------------------------------------------|--|--|
| Please complete the entire form b              | elow. All fields are required.                  |  |  |
| - Elected Official Information                 | 1                                               |  |  |
| Term of Office                                 |                                                 |  |  |
| Enter the month and year of the                | beginning and ending date of your current term. |  |  |
| From                                           | <b>T</b>                                        |  |  |
| To                                             | <b>T</b>                                        |  |  |
| Please select the type of offi                 | ce below.                                       |  |  |
| State Office                                   | Constitutional Office                           |  |  |
| Local Office                                   | State House of Representatives                  |  |  |
|                                                | State Senate                                    |  |  |
|                                                | County Official                                 |  |  |
|                                                | City or Municipal Official                      |  |  |
|                                                | School Board Trustee                            |  |  |
|                                                | Public Service or Special Purpose               |  |  |
|                                                | Conservation District                           |  |  |
|                                                |                                                 |  |  |
|                                                |                                                 |  |  |
|                                                | « Back Next »                                   |  |  |

Step 2 - Select the month and year of the beginning and ending date for the term of the office you currently hold.

- Step 3 Select the type of office you are seeking.
- Step 4 Click 'Next' to continue.
- Step 5 Office Title and Related Information.

If you selected **Constitutional Office**, select the Office and then click 'Save' to continue.

| Electronic Filing<br>Statement of Economic Int | erests: Position                                        |              |                       |
|------------------------------------------------|---------------------------------------------------------|--------------|-----------------------|
| Please select the office.                      |                                                         |              |                       |
| - Position Information                         |                                                         |              |                       |
| Office                                         | •                                                       | ]            |                       |
|                                                | Adjutant General                                        |              |                       |
|                                                | Attorney General<br>Commissioner of Agriculture         | « Back       | Save                  |
|                                                | Comptroller General                                     |              |                       |
|                                                | Governor<br>Lieutenant Governor                         |              |                       |
| Ethics Commission   Contact                    | Secretary of State<br>State Superintendent of Education |              |                       |
| Contact SC.GOV                                 | State Treasurer                                         | t © 2007 Sta | ate of South Carolina |

If you selected **State House of Representatives** or **State Senate**, select the District Number and click 'Save' to continue.

| Electronic Filing<br>Statement of Economic Interests: Position |             |  |
|----------------------------------------------------------------|-------------|--|
| Please enter the district.                                     |             |  |
| - Position Information                                         |             |  |
| District Number                                                |             |  |
|                                                                |             |  |
|                                                                | « Back Save |  |

If you selected **County Official**, select the Office and County and click 'Save' to continue.

| Electronic Filing<br>Statement of Economic Int                                                      | erests: Position |  |        |      |
|----------------------------------------------------------------------------------------------------|------------------|--|--------|------|
| Please select the office, and then enter the county. Fields marked by an asterisk (*) are required. |                  |  |        |      |
| - Position Information                                                                              |                  |  |        |      |
| *Office                                                                                             |                  |  | •      |      |
| *County                                                                                             | •                |  |        |      |
|                                                                                                    |                  |  |        |      |
|                                                                                                    |                  |  | « Back | Save |

If you selected **City or Municipal Official**, select the Office and City/Municipality and click 'Save' to continue.

| Electronic Filing<br>Statement of Economic Interests: Position                                                    |                                                 |  |
|----------------------------------------------------------------------------------------------------|-------------------------------------------------|--|
| Please select the office, and then enter the city or municipality. Fields marked by an asterisk (*) are required. |                                                 |  |
| – Position Information –                                                                                          |                                                 |  |
| *Office                                                                                                    | <ul> <li>Mayor</li> <li>City Council</li> </ul> |  |
| *City/Municipality                                                                                                | <b></b>                                         |  |
|                                                                                                    |                                                 |  |
|                                                                                                    | « Back Save                                     |  |

If you selected **School Board Trustee**, select the School District and click 'Save' to continue.

| Electronic Filing<br>Statement of Economic Interests: Position |             |  |
|----------------------------------------------------------------|-------------|--|
| Please select the school district.                             |             |  |
| - Position Information                                         |             |  |
| School District                                                | T           |  |
|                                                                |             |  |
|                                                                | « Back Save |  |

If you selected **Public Service or Special Purpose**, select the District OR the Hospital Board and the Title of your position and click 'Save' to continue.

| Electronic Filing<br>Statement of Economic Interests: Position                                                          |                                                       |  |
|----------------------------------------------------------------------------------------------------|-------------------------------------------------------|--|
| Please select the name of the district or Hospital Board and your title. Fields marked by an asterisk (*) are required. |                                                       |  |
| - Position Information                                                                                                  |                                                       |  |
| *District                                                                                                    | ▼                                                     |  |
| OR                                                                                                    |                                                       |  |
| *Hospital Board                                                                                                    | ▼                                                     |  |
| *Title                                                                                                    | ▼                                                     |  |
|                                                                                                    | Board/Commission Member<br>Trustee <b>« Back Save</b> |  |

If you selected **Conservation District**, select the Title of your position and the District and click 'Save' to continue.

| Electronic Filing<br>Statement of Economic Interests: Position                          |             |  |
|-----------------------------------------------------------------------------------------|-------------|--|
| Please enter the title and the district. Fields marked by an asterisk (*) are required. |             |  |
| – Position Information                                                                  |             |  |
| *Title                                                                                  | ▼           |  |
| *District                                                                               | ▼           |  |
|                                                                                         |             |  |
|                                                                                         | « Back Save |  |

Step 6 - Your Position has been saved successfully. Select from the options provided and click 'Next' to continue.

| Electronic Filing<br>Statement of Economic Interests: Position |                                                                                                    |        |
|----------------------------------------------------------------|----------------------------------------------------------------------------------------------------|--------|
| Position saved successfully.                                   |                                                                                                    |        |
| How would you like to continue?                                | <ul> <li>Add another position</li> <li>Continue to Income and Benefits</li> <li>Review or edit information</li> </ul> |        |
|                                                                |                                                                                                    | Next » |

#### **Employee Position**

Step 2 - Select the month and enter the year of your Date of Hire for this position and click 'Next' to continue.

| Electronic Filing<br>Statement of Economic Interests: Position |               |
|----------------------------------------------------------------|---------------|
| Please indicate your hire date.                                |               |
| - Employee Official Information                                |               |
| Date of Hire                                                   |               |
|                                                                |               |
|                                                                | « Back Next » |

Step 3 - Your position is associated with a specific Entity (Agency, District, etc.) which belongs to a particular Entity Category. Select the Entity Category that your Entity belongs to. Click 'Next' to continue.

| Electronic Filing<br>Statement of Economic Int | erests: Position                                                                                                    |                 |                   |
|------------------------------------------------|----------------------------------------------------------------------------------------------------|-----------------|-------------------|
| Please select an Entity Category.              |                                                                                                    |                 |                   |
| — Employee Official Informat                   | ion                                                                                                    |                 |                   |
| Entity Category                                | Alcohol & Drug Abuse Committee<br>Aviation Commission/Authority                                                                                                    |                 |                   |
| Ethics Commission   Contact                    | College and University<br>Council of Governments<br>County                                                                                                    | « Back          | Next »            |
| Contact SC.GOV                                 | Development Board<br>Hospital<br>Housing Authority<br>Library<br>Public Service or Special Purpose<br>Recreation and Parks<br>Regional Transportation Authority<br>School District<br>State Agency<br>Tourism Commission | it © 2007 State | of South Carolina |

Step 4 - Select the Entity with which your position is associated. Click 'Next' to continue.

| Electronic Filing<br>Statement of Economic Int  | erests: Position                                                                                                    |                                            |
|-------------------------------------------------|----------------------------------------------------------------------------------------------------|--------------------------------------------|
| Please select an Entity.                        |                                                                                                    |                                            |
| — Employee Official Informat                    | ion                                                                                                    |                                            |
| Entity Category: COUNCIL OF                     | GOVERNMENTS                                                                                                    |                                            |
| Entity                                          | •                                                                                                    | ]                                          |
| Ethics Commission   Contact<br>  Contact SC.GOV | Appalachian COG<br>Berkeley-Charleston-Dorchester COG<br>Catawba Regional COG<br>Central Midlands COG<br>Low Country COG<br>Lower Savannah Regional COG<br>Pee Dee Regional COG<br>Santee-Lynches Regional COG<br>Upper Savannah Regional COG<br>Waccamaw Regional COG | ack Next »<br>2007 State of South Carolina |

Step 5 - Select your Position Title and click 'Save'.

| Electronic Filing<br>Statement of Economic Interests: Position |                                                                                         |        |      |
|----------------------------------------------------------------|-----------------------------------------------------------------------------------------|--------|------|
| Please select a Position.                                      |                                                                                         |        |      |
| — Employee Official Informat                                   | ion                                                                                     |        |      |
| Entity Category:                                               | COUNCIL OF GOVERNMENTS                                                                  |        |      |
| Entity Name:                                                   | Central Midlands COG                                                                    |        |      |
|                                                                |                                                                                         |        |      |
| Title                                                          | •                                                                                       |        |      |
|                                                                | Chief Administrative Official<br>Chief Financial Official<br>Chief Procurement Official | « Back | Save |

In the event that there is no Employee position for the Entity you have selected, you will see "No Position Available". Click 'Back' to modify the Entity or Entity Category.

Step 6 - Your Position has been saved successfully. Select from the options provided and click 'Next' to continue.

| Electronic Filing<br>Statement of Economic Interests: | Position                                                                                                    |        |
|-------------------------------------------------------|----------------------------------------------------------------------------------------------------|--------|
| Position saved successfully.                          |                                                                                                    |        |
| How would you like to continue?                       | <ul> <li>Add another position</li> <li>Continue to Income and Benefits</li> <li>Review or edit information</li> </ul> |        |
|                                                       |                                                                                                    | Next » |

If you need to file a Statement of Economic Interests for more than one position, you must enter each position separately. Once you have added each of your positions, you can choose to continue to the Income and Benefits section or to review or edit the information you have entered.

#### **GENERAL INFORMATION**

- 1. Directions for each section are included on the page for that section. Please be sure to read the directions when completing your Statement of Economic Interests.
- You may choose not to enter information for any of the sections of the Statement of Economic Interest. To do so, check the box with the label "SKIP FOR NOW". You will be taken to the next page to determine how you would like to continue with your electronic filing.
- 3. If you do not enter any information and click 'Save' you will receive a message as such that references the section you are working in:

To continue without disclosing any income or benefits at this time, please check the 'Skip for Now' box below.

4. If you enter information and check the "SKIP FOR NOW" box, you will receive a message as such that references the section you are working in:

You have chosen NOT to disclose any income or benefits at this time. If you would like to file this information, please clear the checkbox below.

If you do want to skip this section, clear any information you may have entered in the fields on the page, make sure the **Skip for Now** checkbox is marked and click 'Save' to continue.

If you do not want to skip this section, make sure all of the required fields are completed, make sure the **Skip for Now** checkbox is **not** marked and click 'Save' to continue.

SC.GOV Statement of Economic Interests User Guide Updated 12.2016 Page **25** of **62**  5. If you enter any of the information incorrectly or an error occurs on the page while you are working, an error message will display informing you of what corrections you may take to save this information correctly.

| Electronic Filing<br>Statement of Economic Interests: Regulated Business Associations |                                                                                                    |  |
|---------------------------------------------------------------------------------------|----------------------------------------------------------------------------------------------------|--|
| Relationship is require<br>Source of Involvement                                      | d.<br>is required.                                                                                                    |  |
|                                                                                       | associated with businesses regulated by the agency must indicate the d how they are associated with that business. Disclose how that business is :y. |  |
| Please complete the form below.                                                       | To skip this section, use the checkbox below.                                                                                                    |  |
| - Business                                                                            |                                                                                                    |  |
| Business Name                                                                         | Jake's Plumbing                                                                                                    |  |
| Relationship                                                                          |                                                                                                    |  |
| Source of Regulatory<br>Involvement<br>(Character limit = 200)                        |                                                                                                    |  |
|                                                                                       | <i>la</i>                                                                                                    |  |
|                                                                                       | SKIP FOR NOW                                                                                                    |  |
|                                                                                       | « Back Next »                                                                                                    |  |

6. After each entry that has been saved successfully you will receive a message indicating the information you just entered has been saved. The heading and verbiage will apply to the section of the entry you just completed.

| Electronic Filing<br>Statement of Economic Interests: Income and Benefits |  |
|---------------------------------------------------------------------------|--|
| Income or benefit has been saved successfully.                            |  |

7. After each entry or each item you skip, you will have the option to enter another item in that section, go on to the next section or review or edit the information you have entered up to that point.

| How would you like to continue? | <ul> <li>Add another position</li> <li>Continue to Income and Benefits</li> <li>Review or edit information</li> </ul> |        |
|---------------------------------|----------------------------------------------------------------------------------------------------|--------|
|                                 |                                                                                                    | Next » |

You can also choose to review or edit your information at any time by selecting My Account from the menu on the left and Edit next to the report you wish to edit.

## INCOME AND BENEFITS

#### Personal

#### Electronic Filing

#### Statement of Economic Interests: Income and Benefits

|  | Any full-time or part-time income or benefit received by you from governmental entities in South Carolina during the prior calendar year must be disclosed. "Governmental entity" means the State, a county, municipality, or political subdivision thereof with which a public official, public member, or public employee is associated or employed. "Governmental entity" also means any charitable organization or foundation, but not an athletic organization or athletic foundation which is associated with a state educational institution and which is organized to raise funds for the academic, educational, research, or building programs of a college or university. Generally, this amount is the same as the gross amount reported on your W-2 form. If you receive a W-2 form or 1099 MISC for use of a publicly-owned vehicle or a government residence, then it must also be disclosed. State retirement, disability, and unemployment are not disclosed. |
|--|----------------------------------------------------------------------------------------------------|
|--|----------------------------------------------------------------------------------------------------|

You must also disclose the source and type (but not the amount) of any private income received in the previous year by you. Income means anything of value that must be reported on an IRS form. The following income is not disclosed: retirement, annuity, pension, IRA, disability, or deferred compensation payments received by you. It also does not include income received from a court order, a savings, checking or brokerage account, and a mutual or similar fund.

Please disclose the source, type, and amount of any income or benefits. Other (private source) amount does not need to be disclosed. To skip this section, use the checkbox below.

| — Income or Benefit |                           |        |      |
|---------------------|---------------------------|--------|------|
| Name of Source      |                           |        |      |
| Туре                |                           |        |      |
|                     | State or Local Government |        |      |
|                     | Other (private source)    |        |      |
| Amount/Value \$     |                           |        |      |
|                     |                           |        |      |
|                     | SKIP FOR NOW              |        |      |
|                     |                           |        |      |
|                     |                           | « Back | Save |

Step 1 - Enter the Name of the Source of the income or benefit.

Step 2 - Enter the Type of income or benefit received.

Step 3 - Select the Type of income or benefit: "State or Local Government" or "Other (private source)".

Step 4 - Enter the Amount or Value of the income or benefit received. This field must be numeric and not include the '\$' sign. Amount/Value is required for a "State or Local Government" Type. It is not required and cannot be entered for "Other (private source)" Type.

Step 5 - Click 'Save' to save the information you have entered.

#### Family

| Electronic Filing<br>Statement of Economic Int                                                                                                    | erests: Immediate Family Income and Benefits                                                                                                    |
|----------------------------------------------------------------------------------------------------|----------------------------------------------------------------------------------------------------|
| governmental entities in South Ca<br>entity" means the State, a county,<br>public member, or public employee<br>charitable organization or foundati<br>associated with a state educationa<br>educational, research, or building<br>the gross amount reported on you | or benefit received by a member of <b>your immediate family</b> from<br>rolina during the prior calendar year must be disclosed. "Governmental<br>municipality, or political subdivision thereof with which a public official,<br>e is associated or employed. "Governmental entity" also means any<br>on, but not an athletic organization or athletic foundation which is<br>al institution and which is organized to raise funds for the academic,<br>programs of a college or university. Generally, this amount is the same as<br>r W-2 form. If you receive a W-2 form or 1099 MISC for use of a publicly-<br>sidence, then it must also be disclosed. State retirement, disability, and |
| previous year by a member of you<br>reported on an IRS form. The follo<br>or deferred compensation paymen<br>order, a savings, checking or broke<br>Please disclose the source, type, a                                                                             | and type (but not the amount) of any private income received in the<br>ir immediate family. Income means anything of value that must be<br>owing income is not disclosed: retirement, annuity, pension, IRA, disability,<br>ts received by you. It also does not include income received from a court<br>erage account, and a mutual or similar fund.<br>and amount of any income or benefits received by a member of your<br>cource) amount does not need to be disclosed. To skip this section, use the                                                                                                    |
| Name of Source                                                                                                    |                                                                                                    |
| Туре                                                                                                    |                                                                                                    |
|                                                                                                    | <ul> <li>State or Local Government</li> <li>Other (private source)</li> </ul>                                                                                                    |
| Amount/Value \$                                                                                                    |                                                                                                    |
|                                                                                                    | SKIP FOR NOW                                                                                                    |
|                                                                                                    | « Back Save                                                                                                    |

Step 1 - Enter the Name of the Source of the income or benefit.

Step 2 - Enter the Type of income or benefit received.

Step 3 - Select the Type of income or benefit: "State or Local Government" or "Other (private source)".

Step 4 - Enter the Amount or Value of the income or benefit received. This field must be numeric and not include the '\$' sign. Amount/Value is required for a "State or Local Government" Type. It is not required and cannot be entered for "Other (private source)" Type.

Step 5 - Click 'Save' to save the information you have entered.

## **REGULATED BUSINESS ASSOCIATIONS**

| Electronic Filing<br>Statement of Economic Inte | erests: Regulated Busines          | s Associations                                                                    |
|-------------------------------------------------|------------------------------------|-----------------------------------------------------------------------------------|
|                                                 | I how they are associated with tha | ted by the agency must indicate the<br>at business. Disclose how that business is |
| Please complete the form below. T               | o skip this section, use the check | box below.                                                                        |
| Business                                        |                                    |                                                                                   |
| Business Name                                   |                                    | ]                                                                                 |
| Relationship                                    |                                    | ]                                                                                 |
| Source of Regulatory<br>Involvement             |                                    |                                                                                   |
| (Character limit = 200)                         |                                    |                                                                                   |
|                                                 |                                    |                                                                                   |
|                                                 |                                    |                                                                                   |
|                                                 |                                    |                                                                                   |
|                                                 | SKIP FOR NOW                       |                                                                                   |
|                                                 |                                    |                                                                                   |
|                                                 |                                    | « Back Next »                                                                     |
|                                                 |                                    |                                                                                   |

Step 1 - Enter the Business Name of which you are associated.

Step 2 - Enter your Relationship with the regulated business.

Step 3 - Enter how the business is regulated by the agency.

Step 4 - Click 'Save' to save the information you have entered.

## REAL OR PERSONAL PROPERTY INTERESTS

| Electronic Filing<br>Statement of Economic Interests: Real Property Interests                                                                                                    |  |  |
|----------------------------------------------------------------------------------------------------|--|--|
| Personal home improvements (roofs, house paintings) are not disclosed.                                                                                                    |  |  |
| Part I<br>Real estate interests held by you or a member of your immediate family in South Carolina must be disclosed<br>if:                                                                                                    |  |  |
| <ul> <li>(A) the interest can be reasonably expected to be a conflict of interest with your public position, or</li> <li>(B) there have been public improvements (i.e., addition of sidewalks, road paving, water and/or sewer service etc.) of more than \$200 on this or adjoining property.</li> </ul> |  |  |
| Identify the nature of the potential conflict of interest. Describe the nature and value of any public improvements.                                                                                                    |  |  |
| Please complete the form below. To skip this section, use the checkbox below.                                                                                                    |  |  |
| - Property Interests Held                                                                                                    |  |  |
| Property Description                                                                                                    |  |  |
| Property Value \$                                                                                                    |  |  |
| Street Address                                                                                                    |  |  |
| City                                                                                                    |  |  |
| State SC                                                                                                    |  |  |
| Zip Code                                                                                                    |  |  |
| Please Select: O Public improvements of more than \$200                                                                                                    |  |  |
| Potential conflict of interest                                                                                                    |  |  |
| Description                                                                                                    |  |  |
| Public Improvements Value For Public Improvements ONLY \$                                                                                                    |  |  |
| SKIP FOR NOW                                                                                                    |  |  |
| « Back Save                                                                                                    |  |  |
|                                                                                                    |  |  |

Step 1 - Enter the Property Description. [House, Office, Land, etc.]

Step 2 - Enter the Property Value. Information must be numeric; do not include the '\$' sign.

Step 3 - Enter the Street Address of the property.

Step 4 - Enter the City in which the property is located.

Step 5 - Enter the Zip Code in which the property is located. Information must be numeric.

Step 6 - Select whether this property has had public improvements done valued at more than \$200 or if the property is a potential conflict of interest.

Step 7 - Enter a description of the improvements or the potential conflict of interest.

Step 8 - If you selected 'Public improvements of more than \$200' in Step 6, enter the value of the public improvements. Information must be numeric and more than \$200.

Step 9 - Click 'Save' to save the information you have entered.

SC.GOV Statement of Economic Interests User Guide

## REAL OR PERSONAL PROPERTY INTERESTS II

| Electronic Filing<br>Statement of Economic Interests: Real or Personal Property Interests II                                                                                                    |                                                     |                 |  |  |  |
|----------------------------------------------------------------------------------------------------|-----------------------------------------------------|-----------------|--|--|--|
| <b>Part II</b><br>Identify any real or personal property sold, leased, or rented by you or a member of your immediate family<br>to a state or local public agency in South Carolina. Identify the type or property and the name of the<br>agency(s) involved in the transaction(s) as well as the amount of value of the transaction(s). |                                                     |                 |  |  |  |
| Send a copy of the sale contract,                                                                                                    | lease or rental agreement to the following address: |                 |  |  |  |
| If you are a State Representative and do not hold any other position, then:                                                                                                    |                                                     |                 |  |  |  |
| House Ethics Com<br>P.O. Box 11867<br>Columbia, SC 292                                                                                                    |                                                     |                 |  |  |  |
| If you are a State Senato                                                                                                    | r and do not hold any other position, then:         | Depending on    |  |  |  |
| Senate Ethics Committeeyour positionP.O. Box 142send a copyColumbia, SC 29202the sale conLease or redlease or red                                                                                                    |                                                     |                 |  |  |  |
| All other filers:                                                                                                    |                                                     | agreement here. |  |  |  |
| South Carolina State Ethics Commission<br>5000 Thurmond Mall, Suite 250<br>Columbia, SC 29201                                                                                                    |                                                     |                 |  |  |  |
| Please complete the form below.<br>— <b>Property Interest Sold, Lea</b>                                                                                                    | To skip this section, use the checkbox below.       |                 |  |  |  |
| Please Select:                                                                                                    |                                                     |                 |  |  |  |
| Trease selection                                                                                                    | Sold                                                |                 |  |  |  |
|                                                                                                    | Rented                                              |                 |  |  |  |
| Street Address                                                                                                    |                                                     |                 |  |  |  |
| City                                                                                                    |                                                     |                 |  |  |  |
| State                                                                                                    | SC                                                  |                 |  |  |  |
| Amount of Transaction \$                                                                                                    |                                                     |                 |  |  |  |
| Agency                                                                                                    |                                                     |                 |  |  |  |
|                                                                                                    |                                                     |                 |  |  |  |
|                                                                                                    | SKIP FOR NOW                                        |                 |  |  |  |
|                                                                                                    | « Bac                                               | k Save          |  |  |  |
|                                                                                                    | « Bac                                               | Save            |  |  |  |

Step 1 - Select if you have Sold, Leased, or Rented the property.

- Step 2 Enter the Street Address of the property.
- Step 3 Enter the City in which the property is located.
- Step 4 Enter the Amount of the Transaction [monthly rent, sale price, etc.]
- Step 5 Enter the Agency with which the transaction was made.
- Step 6 Click 'Save' to save the information you have entered.

## **BUSINESS INTERESTS**

| Electronic Filing<br>Statement of Economic Interests: Business Interests                                                                                                    |  |  |  |  |
|----------------------------------------------------------------------------------------------------|--|--|--|--|
| Identify every business or entity in which you or a member of your immediate family held or controlled, in the aggregate, securities or interests constituting five percent or more of the total issued and outstanding securities and interests which constitute a value of \$100,000 or more. Identify your relationship to that business (officer, stockholder of more than \$100,000). |  |  |  |  |
| Please complete the form below. To skip this section, use the checkbox below.                                                                                                    |  |  |  |  |
| Business Interests                                                                                                    |  |  |  |  |
| Business Name                                                                                                    |  |  |  |  |
| Relationship                                                                                                    |  |  |  |  |
| SKIP FOR<br>NOW                                                                                                    |  |  |  |  |
| « Back Save                                                                                                    |  |  |  |  |

Step 1 - Enter the Business Name that you or a member of your immediate family holds or held interest in.

Step 2 - Enter the relationship you have with the business.

Step 3 - Click 'Save' to save the information you have entered.

#### Electronic Filing

#### Statement of Economic Interests: Creditors

List by name and address, each creditor to whom you or any member of your immediate family owed a debt in excess of \$500 at any time during the reporting period if the credit or loan is from some person which is regulated by the agency with which you are associated or from some person which is seeking a business or financial relationship with the agency with which you are associated. Disclose the original amount of the debt, the rate of interest, and the amount outstanding as of the end of the reporting period.

Do not disclose amounts on credit cards, retail installment contracts, mortgages, or vehicles. Also, do not disclose debt promised or loaned by a bank, savings and loan or other licensed financial institution which loans money in the ordinary course of business and on terms and interest rates generally available to a member of the general public, without regard to status as a public official, public member, or public employee.

Please complete the form below. To skip this section, use the checkbox below.

| Creditor              |                 |      |   |        |      |
|-----------------------|-----------------|------|---|--------|------|
| Creditor Name         |                 |      |   |        |      |
| Street Address        |                 |      |   |        |      |
| City                  |                 |      |   |        |      |
| State                 | •               |      |   |        |      |
| Zip Code              |                 |      |   |        |      |
|                       |                 |      | 7 |        |      |
| Rate of Interest %    |                 | <br> |   |        |      |
| Original Amount \$    |                 |      |   |        |      |
| Outstanding Amount \$ |                 |      |   |        |      |
|                       | SKIP FOR<br>NOW |      |   |        |      |
|                       |                 |      |   | « Back | Save |

Step 1 - Enter the Creditor Name.

- Step 2 Enter the Street Address of the creditor.
- Step 3 Enter the City in which the creditor is located.
- Step 4 Select the state in which the creditor is located.
- Step 5 Enter the Zip Code in which the creditor is located.
- Step 6 Enter the Rate of Interest as a percentage for the credit or loan.
- Step 7 Enter the Original Amount of the Credit or Loan. Information must be numeric.
- Step 8 Enter the Outstanding Amount of the Credit or Loan. Information must be numeric.
- Step 9 Click 'Save' to save the information you have entered.

LOBBYISTS

| Electronic Filing<br>Statement of Economic Interests: Lobbyist/Lobbyist's Principal                                                                                                    |                      |  |  |  |
|----------------------------------------------------------------------------------------------------|----------------------|--|--|--|
| Identify the name and relationship of any lobbyist who is an immediate member of your family or an individual or business with which you or a member of your immediate family is associated. Identify any lobbyist or lobbyist's principal who has purchased goods or services of more than \$200 from you, a member of your immediate family, or an individual or business with which you are associated. Identify the type of goods or services purchased, the amount, and from whom the material was purchased. |                      |  |  |  |
| To skip this section, use the checkbox below.                                                                                                    |                      |  |  |  |
| - Lobbyists                                                                                                    |                      |  |  |  |
| Please Select the Type:                                                                                                    | Lobbyist             |  |  |  |
|                                                                                                    | Lobbyist's Principal |  |  |  |
|                                                                                                    |                      |  |  |  |
|                                                                                                    | SKIP FOR NOW         |  |  |  |
|                                                                                                    |                      |  |  |  |
|                                                                                                    | « Back Next »        |  |  |  |

Step 1 - Select if you would like to enter a Lobbyist or a Lobbyist's Principal.

Step 2 - Click 'Next' to enter additional information for the Lobbyist or Lobbyist's Principal.

Lobbyist

| Electronic Filing                                                                                                    |
|----------------------------------------------------------------------------------------------------|
| Statement of Economic Interests: Lobbyist/Lobbyist's Prinicipal                                                                                                    |
| Identify the name and relationship of any lobbyist who is an immediate member of your family or an individual or business with which you or a member of your immediate family is associated. Identify any lobbyist or lobbyist's principal who has purchased goods or services of more than \$200 from you, a member of your immediate family, or an individual or business with which you are associated. Identify the type of goods or services purchased, the amount, and from whom the material was purchased. |
| Please complete the form below.                                                                                                    |
| Lobbyist                                                                                                    |
| Lobbyist Name                                                                                                    |
| Please check all that apply:                                                                                                    |
| Relationship                                                                                                    |
| Nature of<br>Relationship                                                                                                    |
| Goods or Services                                                                                                    |
| Description                                                                                                    |
| Amount \$                                                                                                    |
| Purchased From                                                                                                    |
|                                                                                                    |
|                                                                                                    |
| « Back Save                                                                                                    |

Step 3 - Enter the Lobbyist Name.

Step 4 - If the Lobbyist is related to you by family or business relationship, check the box next to Relationship and enter the Nature of the Relationship.

Step 5 - If the Lobbyist has purchased goods or services of more than \$200, check the box next to Goods or Services and

- (1) Enter a description of the goods or services purchased
- (2) Enter the amount of the sale
- (3) Enter the name of the person or business from whom the purchase was made.

Step 6 - Click 'Save' to save the information you have entered.

If you mistakenly selected Lobbyist from the previous page, click 'Back' and select Lobbyist's Principal or Skip for Now.

| Electronic Filing<br>Statement of Economic Interests: Lobbyist/Lobbyist's Principal                                                                                                    |
|----------------------------------------------------------------------------------------------------|
| Identify the name and relationship of any lobbyist who is an immediate member of your family or an individual or business with which you or a member of your immediate family is associated. Identify any lobbyist or lobbyist's principal who has purchased goods or services of more than \$200 from you, a member of your immediate family, or an individual or business with which you are associated. Identify the type of goods or services purchased, the amount, and from whom the material was purchased. |
| Please complete the form below.                                                                                                    |
| - Lobbyist's Principle                                                                                                    |
| Lobbyist's Principal Name                                                                                                    |
| Enter goods or services purchased from you, an immediate family member, an individual with whom you are associated, or a business with which you are associated.                                                                                                    |
| Description                                                                                                    |
| Amount \$                                                                                                    |
| Purchased From                                                                                                    |
|                                                                                                    |
| « Back Save                                                                                                    |

Step 3 - Enter the Lobbyist's Principal Name.

Step 4 - The Lobbyist's Principal has purchased goods or services of more than \$200,

- (1) Enter a description of the goods or services purchased
- (2) Enter the amount of the sale
- (3) Enter the name of the person or business from whom the purchase was made.

Step 5 - Click 'Save' to save the information you have entered.

If you mistakenly selected Lobbyist's Principal from the previous page, click 'Back' and select Lobbyist or Skip for Now.

### **GOVERNMENT CONTRACTS**

| Electronic Filing<br>Statement of Economic Int                                                                                    | terests: Government Contra                                                | icts                                                                                                    |
|----------------------------------------------------------------------------------------------------|---------------------------------------------------------------------------|----------------------------------------------------------------------------------------------------|
| contracts with the governmental e<br>address of that individual or busin<br>business. Identify further your rela<br>the contract. | entity with which you serve or which<br>ness and the amount of compensati | sation, if that individual or business also<br>ch employs you. Report the name and<br>ion paid to you by that individual or<br>ness, and the public agency involved in<br>hox below. |
| — Government Contract —                                                                                                    |                                                                           |                                                                                                    |
| Contractor Name                                                                                                    |                                                                           | ]                                                                                                    |
| Street Address                                                                                                    |                                                                           | ]                                                                                                    |
| City                                                                                                    |                                                                           | ]                                                                                                    |
| State                                                                                                    | •                                                                         |                                                                                                    |
| Zip Code                                                                                                    |                                                                           |                                                                                                    |
| Relationship                                                                                                    |                                                                           | ]                                                                                                    |
| Nature of Business                                                                                                    |                                                                           | ]                                                                                                    |
| Amount of Filer's<br>Compensation \$                                                                                              |                                                                           | ]                                                                                                    |
| Public Agency Involved                                                                                                    |                                                                           | ]                                                                                                    |
|                                                                                                    | SKIP FOR NOW                                                              |                                                                                                    |
|                                                                                                    |                                                                           | « Back Save                                                                                                    |

- Step 1 Enter the Contractor Name. [individual or business name]
- Step 2 Enter the Street Address of the contractor.
- Step 3 Enter the City in which the contractor is located.
- Step 4 Select the state in which the contractor is located.
- Step 5 Enter your Relationship with the individual or business contracted.
- Step 6 Enter the Nature of the Business for the contract.
- Step 7 Enter the Compensation you received from your employer. Information must be numeric.
- Step 8 Enter the name of the Public Agency involved in the Contract.
- Step 9 Click 'Save' to save the information you have entered.

GIFTS

| Electronic Filing<br>Statement of Economic Int                           | erests: Gifts                                                                                                    |
|--------------------------------------------------------------------------|----------------------------------------------------------------------------------------------------|
| Provide the source and a brief des<br>entertainment, received during the | cription of any gifts, including transportation, lodging, food, or<br>e preceding calendar year from:                                         |
| (A) a person if there is reason to b office or position; or              | believe the donor would not give the gift, gratuity, or favor but for your                                                                    |
| (B) an officer or director of a pers                                     | on, if you have reason to believe the person:                                                                                                 |
| 1. has or is seeking to obtain<br>or                                     | n contractual or other business or financial relationship with your agency;                                                                   |
|                                                                          | ivities which are regulated by your agency if the value of the gift is \$25 value totals, in the aggregate, \$200 or more in a calendar year. |
| Identify the type of gift, its value,                                    | , as well as the donor and your relationship to that donor.                                                                                   |
| Please complete the form below. T                                        | To skip this section, use the checkbox below.                                                                                                 |
| Gift                                                                     |                                                                                                    |
| Nature of Gift                                                           |                                                                                                    |
| Value \$                                                                 |                                                                                                    |
| Donor                                                                    |                                                                                                    |
| Relationship to Donor                                                    |                                                                                                    |
|                                                                          | SKIP FOR<br>NOW                                                                                                    |
|                                                                          | « Back Save                                                                                                    |

- Step 1 Enter the Nature of the Gift received.
- Step 2 Enter the Value of the gift received
- Step 3 Enter the Donor Name of the person or business who gave the gift.
- Step 4 Enter your Relationship to the Donor you entered in Step 3.
- Step 5 Click 'Save' to save the information you have entered.

## SPEAKING ENGAGEMENT REIMBURSEMENT

| Electronic Filing<br>Statement of Economic Int                                                                                                    | erests: Speaking Engagement Reimbursement     |  |  |  |  |
|----------------------------------------------------------------------------------------------------|-----------------------------------------------|--|--|--|--|
| Identify the organization which paid for or reimbursed your actual expenses, the amount of such payment or reimbursement, and the purpose, date, and location of the speaking engagement. |                                               |  |  |  |  |
| Please complete the form below.                                                                                                    | To skip this section, use the checkbox below. |  |  |  |  |
| — Speaking Engagement Reir                                                                                                    | mbursement                                    |  |  |  |  |
| Provider                                                                                                    |                                               |  |  |  |  |
| Amount \$                                                                                                    |                                               |  |  |  |  |
| Purpose                                                                                                    |                                               |  |  |  |  |
| Date                                                                                                    |                                               |  |  |  |  |
| City                                                                                                    |                                               |  |  |  |  |
| State                                                                                                    | ▼                                             |  |  |  |  |
|                                                                                                    | SKIP FOR NOW                                  |  |  |  |  |
|                                                                                                    | « Back Save                                   |  |  |  |  |

- Step 1 Enter the name of the organization which paid for or reimbursed your expenses.
- Step 2 Enter the Amount of the reimbursement. Information entered must be numeric.
- Step 3 Enter the Purpose for speaking engagement.
- Step 4 Select the month, day and year of the speaking engagement.
- Step 5 Enter the City of the speaking engagement.
- Step 6 Select the State of the speaking engagement.
- Step 7 Click 'Save' to save the information you have entered.

### ADDITIONAL INFORMATION

| Electronic Filing<br>Statement of Economic Inte                         | erests: Additional Information                                                |
|-------------------------------------------------------------------------|-------------------------------------------------------------------------------|
| Please use this form below for any section that pertains to this inform | additional information you would like to provide. Please reference the ation. |
| This form is optional. To skip this                                     | section, use the checkbox below.                                              |
| — Additional Information (Opt                                           | tional)                                                                       |
| (Character limit = 1500)                                                | SKIP FOR NOW                                                                  |
|                                                                         | « Back Save                                                                   |

Step 1 - Enter any additional information you would like to provide on the form and reference the section that pertains to this information. This section is optional.

Step 2 - Click 'Save' to save the information you have entered.

If you are NOT a candidate for or elected member of the State House of Representatives or State Senate, you will see this page:

| Electronic Filing<br>Statement of Economic Interests: Additional Information |                                                                            |        |  |  |
|------------------------------------------------------------------------------|----------------------------------------------------------------------------|--------|--|--|
| How would you like to continue?                                              | <ul> <li>Review or edit information</li> <li>Review your report</li> </ul> | Next » |  |  |

Since this is the last section of the Statement of Economic Interests that you have to file, you have the option to "Review your report". This option will take you to the beginning of your Statement of Economic Interests so that you can review and edit information. The "Review or edit information" option takes you to the review page for the Additional Information section.

If you are a candidate for or elected member of the State House of Representatives or State Senate, you will see this page:

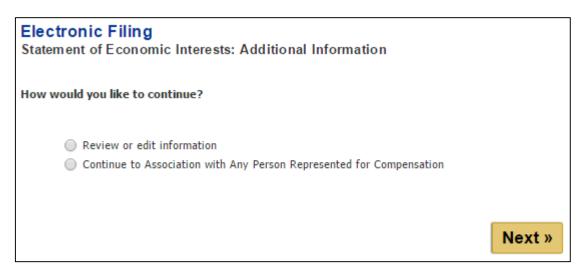

If you have an association with any person represented for compensation, select that option. You will be taken to the next section. The "Review or edit information" option takes you to the review page for the Additional Information section.

### PERSONS REPRESENTED FOR COMPENSATION

#### Members of and Candidates for the General Assembly Only

| Electronic Filing<br>Statement of Economic Interests: General Assembly                                                                                                    |
|----------------------------------------------------------------------------------------------------|
| Members of and Candidates for the General Assembly Only<br>Identify any person represented for compensation before any governmental entity by you, an individual with<br>whom you are associated, or a business with which you are associated. Disclose the nature of the services<br>rendered in such representation and the nature of any contacts made with governmental agencies regarding<br>such representation. Fees earned for such representations must be fully disclosed, if applicable. Matters of<br>representation required by law or before courts in the unified judicial system do not require disclosure. |
| NOTE: You are not required to disclose economic interest information concerning:                                                                                                    |
| 1. A spouse separated from you by court order;                                                                                                    |
| 2. A former spouse;                                                                                                    |
| 3. A campaign contribution that is permitted and reported under Article 13; or                                                                                                    |
| 4. Matters determined to require confidentiality pursuant to Section 2-17-90 (E).                                                                                                    |
| Please complete the form below. To skip this section, use the checkbox below.                                                                                                    |
| - Association with any person represented for compensation                                                                                                    |
| Person Represented                                                                                                    |
| Services Rendered                                                                                                    |
| Nature of Contact with<br>Government Agency                                                                                                    |
| Fees Earned                                                                                                    |
| Outstanding Amount \$                                                                                                    |
| If none, enter "0".                                                                                                    |
| SKIP FOR<br>NOW                                                                                                    |
| « Back Save                                                                                                    |

- Step 1 Enter the name of the person represented for compensation.
- Step 2 Enter the services rendered in representation.
- Step 3 Enter the nature of any contacts with governmental agency(s).
- Step 4 Enter the fees earned for representation. Information must be numeric.
- Step 5 Enter the outstanding amount of fees not yet paid. If none, enter "0".
- Step 6 Click 'Save' to save the information you have entered.

The next screen you will see is:

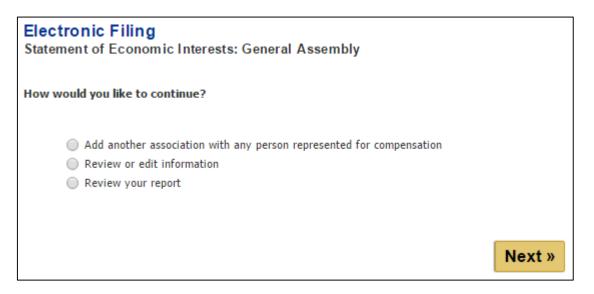

Since this is the last section of the Statement of Economic Interests that you have to file, you have the option to "Review your report". This option will take you to the beginning of your Statement of Economic Interests so that you can review and edit information. The "Review or edit information" option takes you to the review page for Any Persons Represented for Compensation.

## **REVIEW YOUR REPORT**

### **GENERAL INFORMATION**

(1) After each section of the Statement of Economic Interests you have the option to "Review or edit information". If you select this item you will be taken to the review tab of that section.

(2) If you select "Review your report", you will be taken to the Summary tab of your report. The heading displays the year and report type or version that you are working in. The Summary tab displays your demographic information.

| Electronic<br>Statement of | -                                                   | nic Interests: Review                                                                         | ,         |         |          |          |       |
|----------------------------|-----------------------------------------------------|-----------------------------------------------------------------------------------------------|-----------|---------|----------|----------|-------|
| Filing Report              | Review                                              |                                                                                               |           |         |          |          |       |
|                            | 2<br>C<br>view ente                                 | ames Morris<br>2015<br>Driginal<br>ered information. To naviga<br>'Open.' Then scroll down to |           |         |          |          | tabs. |
| Summary                    | Positio                                             | n Income & Benefits                                                                           | Reg. Bus. | Assoc.  | Property | More »   |       |
| Name                       | :                                                   | Address                                                                                       |           | P       | hone     | Cour     | ity   |
| James Morris               | James Morris 890 Wheat Street<br>Columbia, SC 29205 |                                                                                               |           | 803.222 | .2222    | Richland |       |

(3) Once you are in the report review, you can navigate between sections of the Statement of Economic Interests using the tabs. To navigate to sections of the Statement of Economic Interests that are not shown on your screen, use the 'More' and 'Back' tabs.

| Select a tab to view entered information. To navigate between sections, use the 'More' or 'Back' tabs. To modify or delete an entry, click its corresponding link. |                                                                        |  |  |  |  |  |  |
|----------------------------------------------------------------------------------------------------|------------------------------------------------------------------------|--|--|--|--|--|--|
| To print this report, click 'Open.' Then scroll down to the bottom of the report and click 'Print.'                                                                |                                                                        |  |  |  |  |  |  |
| « Back                                                                                                    | « Back Property II Business Creditors Lobbyists Contracts Gifts More » |  |  |  |  |  |  |
| Add Real or Personal Property Interest II                                                                                                    |                                                                        |  |  |  |  |  |  |
| *** No Sold, Leased, or Rented Property Interests Reported. ***                                                                                                    |                                                                        |  |  |  |  |  |  |

(4) You can add, edit, and delete positions or items in each section.

(5) If you have not entered any items in a section, the tab will be empty. The tab will contain a link for you to add an item to that section.

| Summary    | Position     | Income & Benefits        | Reg. Bus. Assoc. | Property     | More »      |                 |
|------------|--------------|--------------------------|------------------|--------------|-------------|-----------------|
| *** No Rec | ulated Busir | ness Associations Report |                  | Regulated Bu | isiness Ass | <u>ociation</u> |
|            | ,            |                          |                  |              |             |                 |

(6) If at any time you are done working with your report and want to return to your account page, you can click 'Save' at the bottom of each of the review tab pages or click 'My Account' from the menu on the left.

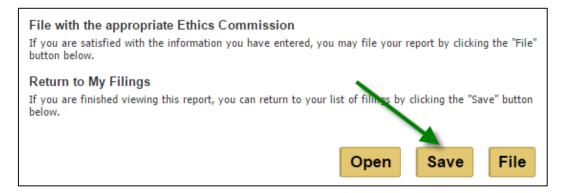

## ADD ANOTHER ENTRY

#### Positions

To add a position click on the 'Add a Position' link on the Positions tab.

| Select a tab to view entered information. To navigate between sections, use the 'More' or 'Back' tabs. To modify or delete an entry, click its corresponding link. |                                  |                |                   |                |  |  |  |
|----------------------------------------------------------------------------------------------------|----------------------------------|----------------|-------------------|----------------|--|--|--|
| To print this report, click 'Open.' Then scroll down to the bottom of the report and click 'Print.'                                                                |                                  |                |                   |                |  |  |  |
| Summary Positi                                                                                                    | on Income & Benefits             | Reg. Bus. Asso | c. Property M     | ore »          |  |  |  |
|                                                                                                    |                                  |                |                   | Add a Position |  |  |  |
| Position/Title                                                                                                    | Entity                           | Туре           | Term of Office    | Date Filed     |  |  |  |
| Board Member                                                                                                    | University Of South<br>Carolina  | Appointed      | 1/2014            |                |  |  |  |
| Governor                                                                                                    | GOV'S OFFICE-EXEC<br>POL/PROGRAM | Candidate      | 11/2012 - 11/2016 | 2/2011         |  |  |  |
|                                                                                                    |                                  |                | 2/2013            |                |  |  |  |

Follow the steps previously outlined in this user guide to select Position Status, Entity Category, Entity and Position Title and any other information related to the specific position.

When you have successfully added a position, you will see a successful message. Make a selection and click 'Next' to continue.

| Position saved successfully.    |                                                                                                    |        |
|---------------------------------|----------------------------------------------------------------------------------------------------|--------|
| How would you like to continue? | <ul> <li>Add another position</li> <li>Continue to Income and Benefits</li> <li>Review or edit information</li> </ul> | Next » |

#### Items

To add an item to a section, click on the tab for that section. Once you are viewing the existing entries for that section, click on the link to add an item.

| Summary | Position | n Income & Benefits |   | Reg. Bus. Ass              | oc. Property                      | y More »             |
|---------|----------|---------------------|---|----------------------------|-----------------------------------|----------------------|
| Ad      |          |                     |   |                            | d Real or Person                  | al Property Interest |
| Proper  |          | Property<br>Value   | L | ocation                    | Туре                              | Description          |
| Land    |          | \$80,000.00         |   | nter Street<br>a, SC 29201 | Potential Conflict<br>of Interest | Parking Lot          |

Follow the steps previously outlined in this user guide to enter the information required for this section.

When you have successfully added the item, you will see a successful message. Make a selection and click 'Next' to continue.

## EDIT OR DELETE AN ENTRY

#### Positions

(1) To edit or delete a Position, click on the Position/Title link of the position you wish to edit or delete in the Position tab.

(2) If you choose to edit a position a constitutional office position, you will only be able to edit the Office.

| — Position Informa | tion            |        |      |
|--------------------|-----------------|--------|------|
|                    | Office Governor | ▼      |      |
|                    |                 |        |      |
| Delete             |                 | Cancel | Save |
|                    |                 |        |      |

(3) If you choose to edit a position that requires you to specify a district, you can only edit the district.

| - Position Information |        |      |
|------------------------|--------|------|
| District Number 11 🔻   |        |      |
|                        |        |      |
| Delete                 | Cancel | Save |

(4) For all other positions, you can only edit the Position Title/Office. You cannot change the Entity or Entity Category that you previously selected.

| — Employee Official Informat | ion                                                                                                    |
|------------------------------|----------------------------------------------------------------------------------------------------|
| Entity Category:             | COLLEGE AND UNIVERSITY                                                                                                    |
| Entity Name:                 | University Of South Carolina                                                                                                    |
| Title                        | Board Member <ul> <li>Image: The second second sec</li></ul> |
| Delete                       | Cancel Save                                                                                                    |

(5) If you need to edit position information that the system does not allow you to edit, you must delete the position and add a new one with the correct information.

(6) Once you have modified the information necessary or want the position to remain in your report without making changes, click 'Save' to update or keep this position information.

| — Employee Official Informat | tion                         |             |
|------------------------------|------------------------------|-------------|
| Entity Category:             | COLLEGE AND UNIVERSITY       |             |
| Entity Name:                 | University Of South Carolina |             |
| Title                        | Board Member                 |             |
| Delete                       |                              | Cancel Save |

(7) You will see a message indicating that your position has been updated successfully. Click 'Continue' to return to the review section of your report.

| Electronic Filing<br>Statement of Economic Interests: Successful Update         |            |
|---------------------------------------------------------------------------------|------------|
| Position item has been updated successfully. Please click 'Continue' to report. | eview your |
|                                                                                 | Continue   |

(8) To delete the position, click 'Delete'.

| — Employee Official Informa | tion                                                                                                    |
|-----------------------------|----------------------------------------------------------------------------------------------------|
| Entity Category:            | COLLEGE AND UNIVERSITY                                                                                                    |
| Entity Name:                | University Of South Carolina                                                                                                    |
| Title                       | Board Member <ul> <li>Image: The second second sec</li></ul> |
| Delete                      | Cancel Save                                                                                                    |

(9) You will be asked to confirm that you really want to delete this position. Click 'Delete' on this page to delete the position or 'Cancel' to return to the review section of your report.

| Electronic Filing<br>Statement of Economic In | terests: Position              |
|-----------------------------------------------|--------------------------------|
| 👔 Are you sure you want                       | to delete this position entry? |
| Please select a Position.                     |                                |
| — Employee Official Informa                   | tion                           |
| Entity Category:                              | COLLEGE AND UNIVERSITY         |
| Entity Name:                                  | University Of South Carolina   |
| Title                                         | Board Member 🔻                 |
| Delete                                        | Cancel                         |

(10) If you have chosen to delete the position, you will see a message that the position has been deleted successfully. Click 'Continue' to return to the review section of your report.

| Electronic Filing<br>Statement of Economic Interests: Successful Deletion         |            |
|-----------------------------------------------------------------------------------|------------|
| Position item has been deleted successfully. Please click 'Continue' to r report. | eview your |
|                                                                                   | Continue   |

#### Items

(1) To edit or delete an item that you have entered, click on the link of the item you wish to edit or delete in the tab of that section.

| « Back    | Property II | Business | Creditors | Lobbyists | Contracts      | Gifts | More »     |
|-----------|-------------|----------|-----------|-----------|----------------|-------|------------|
|           |             |          |           |           |                | 1     | Add a Gift |
| Dono      | )r          | Relatio  | onship    | Ν         | lature of Gift |       | Value      |
| Maggiano' | s Lobbyis   | st       |           | Dinner    |                |       | \$25.00    |

(2) Once you have modified the information necessary or want the item to remain in your report without making changes, click 'Save' to update or keep this item information.

| Nature of Gift        | Dinner     |             |
|-----------------------|------------|-------------|
| Value \$              | 25.00      |             |
| Donor                 | Maggiano's |             |
| Relationship to Donor | Lobbyist   |             |
|                       |            |             |
| Delete                |            | Cancel Save |

(3) You will see a message indicating that the entry has been updated successfully. Click 'Continue' to return to the review section of your report.

| Electronic Filing<br>Statement of Economic Interests: Successful Update                 |
|-----------------------------------------------------------------------------------------|
| Gift item has been updated successfully. Please click 'Continue' to review your report. |
| Continue                                                                                |

(4) To delete the entry, click 'Delete'.

| Gift                  |            |        |      |
|-----------------------|------------|--------|------|
| Nature of Gift        | Dinner     |        |      |
| Value \$              | 25.00      |        |      |
| Donor                 | Maggiano's | ]      |      |
| Relationship to Donor | Lobbyist   | ]      |      |
| Delete                |            | Cancel | Save |

(5) You will be asked to confirm that you really want to delete this entry. Click 'Delete' on this page to delete the item entered or 'Cancel' to return to the review section of your report.

| 🕕 Are you sure you want                                                | to delete this gift entry?                                                  |                                                                             |  |  |
|------------------------------------------------------------------------|-----------------------------------------------------------------------------|-----------------------------------------------------------------------------|--|--|
| Provide the source and a brief de<br>entertainment, received during th | scription of any gifts, including trai<br>e preceding calendar year from:   | nsportation, lodging, food, or                                              |  |  |
| (A) a person if there is reason to<br>office or position; or           | believe the donor would not give t                                          | he gift, gratuity, or favor but for your                                    |  |  |
| (B) an officer or director of a per                                    | son, if you have reason to believe                                          | the person:                                                                 |  |  |
| 1. has or is seeking to obtai<br>or                                    | n contractual or other business or f                                        | financial relationship with your agency;                                    |  |  |
|                                                                        | tivities which are regulated by you<br>value totals, in the aggregate, \$20 | r agency if the value of the gift is \$25<br>00 or more in a calendar year. |  |  |
| Identify the type of gift, its value                                   | e, as well as the donor and your rel                                        | ationship to that donor.                                                    |  |  |
| Please complete the form below.                                        |                                                                             |                                                                             |  |  |
| Gift                                                                   |                                                                             |                                                                             |  |  |
| Nature of Gift                                                         | Dinner                                                                      | ]                                                                           |  |  |
| Value \$ 25.00                                                         |                                                                             |                                                                             |  |  |
| Donor Maggiano's                                                       |                                                                             |                                                                             |  |  |
| Relationship to Donor Lobbyist                                         |                                                                             |                                                                             |  |  |
|                                                                        |                                                                             |                                                                             |  |  |
| Delete                                                                 | _                                                                           | Cancel                                                                      |  |  |

(6) If you have chosen to delete the item, you will see a message that the entry has been deleted successfully. Click 'Continue' to return to the review section of your report.

| Electronic Filing<br>Statement of Economic Interests: Successful Deletion               |
|-----------------------------------------------------------------------------------------|
| Gift item has been deleted successfully. Please click 'Continue' to review your report. |
| Continue                                                                                |

## **RETURNING TO YOUR SAVED REPORT**

To view, edit or delete a saved report, or amend a filed one, click the View, Edit, Amend, or Delete link for the report you wish to work with.

| Electroni<br>My Account                           | -        | nt of Eco      | onomic Int     | erests                                |            |                  |         |
|---------------------------------------------------|----------|----------------|----------------|---------------------------------------|------------|------------------|---------|
| Directions<br>To review info<br>filed report, cli |          |                |                | 1 tab below. To view                  | , edit a s | saved report, or | amend a |
| START A NEW                                       | FILING 🏓 |                |                |                                       |            |                  |         |
| Current Fil                                       | ings Arc | hived Filir    | igs            |                                       |            |                  |         |
| Date Filed                                        | Status   | Report<br>Year | Filing<br>Type | Report Type                           | View       | Edit/Amend       | Delete  |
| 2/1/2015                                          | Filed    | 2015           | Original       | Statement of<br>Economic<br>Interests | View       | Amend            |         |
| Not Filed                                         | 🥜 Saved  | 2016           | Original       | Statement of<br>Economic<br>Interests | View       | Edit             | Delete  |

When you select View, Edit, or Amend, you will be taken to the Summary tab of your report. The heading displays the year and report type or version that you are working in.

| Electronic Filing<br>Statement of Economic Interests: Review |                          |                                                                                      |           |              |              |              |          |
|--------------------------------------------------------------|--------------------------|--------------------------------------------------------------------------------------|-----------|--------------|--------------|--------------|----------|
| Filing Report                                                | Review                   |                                                                                      |           |              |              |              |          |
|                                                              | 20<br>Ori<br>view entere | mes Morris<br>15<br>ginal<br>d information. To naviga<br>click its corresponding lin |           | sections,    | use the 'Mor | e' or 'Back' | tabs. To |
|                                                              |                          | Open.' Then scroll down t                                                            |           |              |              |              |          |
| Summary                                                      | Position                 | Income & Benefits                                                                    | Reg. Bus. | Assoc.       | Property     | More »       |          |
| Name                                                         |                          | Address                                                                              |           | Р            | hone         | Cour         | ity      |
| James Morris                                                 | -                        | 890 Wheat Street<br>Columbia, SC 29205                                               |           | 803.222.2222 |              | Richland     |          |

## FILING YOUR REPORT

When you are ready to file your report, you can do so from any of the tabs in report review. At the bottom of each page you will have a 'File' button. Click 'File' if you are ready to file your report.

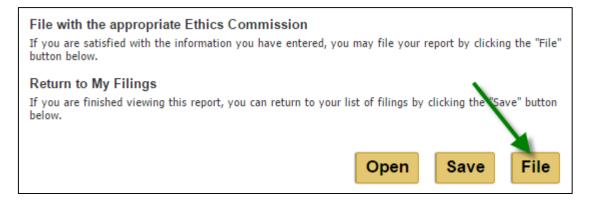

If any section of your Statement of Economic Interests has no entries, you must acknowledge that you have nothing to disclose in that section. You will be given a list of the sections that do not contain any items. Mark the checkboxes next to each item to acknowledge that you have nothing to disclose.

| Electronic Filing<br>Statement Of Economic Interest: Filing Acknowledgement                                 |
|----------------------------------------------------------------------------------------------------|
| The following sections of your report are blank.                                                            |
| Please acknowledge that you have nothing to disclose in these sections, or go back to complete your filing. |
| Acknowledgements I have no Family Income & Benefits items to disclose.                                      |
| I have no Reg. Bus. Assoc. items to disclose.                                                               |
| I have no <b>Property Interest II</b> items to disclose.                                                    |
| I have no Creditor items to disclose.                                                                       |
| I have no Lobbyist/Lobbyist's Principal items to disclose.                                                  |
| I have no Gov. Contract items to disclose.                                                                  |
| I have no Speaking Engagement items to disclose.                                                            |
|                                                                                                    |
| « Back Next »                                                                                               |

Once you have acknowledged each section on the list, click 'Next' to continue. If you need to enter an item in one of these sections, click 'Back' and go to the tab for that section to add an item.

After you click 'Next' you will be asked to confirm that you want to file your report. Click 'File' if you are ready to file your report. Click 'Back' if you do not want to file your report at this time. All of your information will be saved.

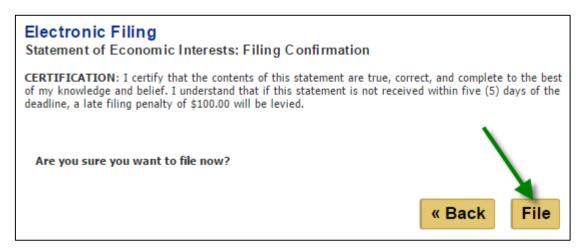

Once you have filed your report, you will receive a confirmation on your screen. Click 'Continue' to return to your My Account page. You can now view or amend this report or start a new filing.

| Electronic Filing<br>Statement of Economic Interests: Filing confirmation                                                                             |
|----------------------------------------------------------------------------------------------------|
| Your report has been filed successfully on 2/1/2016 1:01:05 PM. Your confirmation number is SEI425-R790-694ceb44.                                     |
| Please print this page for your records. Click 'Continue' to return to your Statement of Economic Interests<br>Filings or logout if you are finished. |
| Continue                                                                                                    |

You will also receive an email confirmation that you have filed your report. The email message will be sent to the address you have on record with your account. It will be similar to:

| Subject: Filing Confirmation                                                                                         |
|----------------------------------------------------------------------------------------------------|
| State Ethics Commission                                                                                              |
| Public Disclosure and Accountability Reporting                                                                       |
| Filing Year: 2016                                                                                                    |
| Statement of Economic Interests Report, Original                                                                     |
| You have successfully filed your report as of 3/1/2016 1:01:05 PM. Your confirmation number is SEI425-R790-694ceb44. |
| Please print this page for your records.                                                                             |
|                                                                                                    |

# **PRINTING A REPORT**

You can print a filed or saved copy of your report at any time. To print your report, click 'Open' at the bottom of any of the review tab pages.

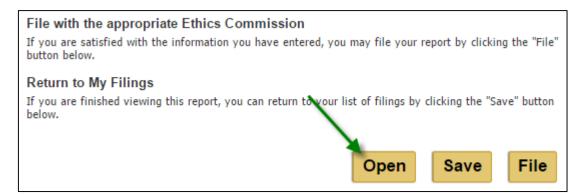

The report will be shown in a print layout. Scroll down the page to preview the print layout and click 'Print' to print your report. Click 'Go Back' if you do not want to print your report and return to the report review.

| Additional Information                      |               |
|---------------------------------------------|---------------|
| *** No Additional Information Deported ***  |               |
| *** No Additional Information Reported. *** |               |
|                                             |               |
|                                             |               |
|                                             | Go Back Print |
|                                             | Go Back       |

After you click 'Print' on the print preview, the print set-up window will appear. Select your printer and the number of copies you want to print and click 'Print'.

| ÷               | Prin                                                     | it ×                                                      |
|-----------------|----------------------------------------------------------|-----------------------------------------------------------|
| General Options |                                                          |                                                           |
|                 | re7845 on CLAPTON<br>kCentre 7845 on zeppelir            |                                                           |
| <               |                                                          | >                                                         |
|                 | Ready<br>Clapton                                         | Print to file Preferences Find Printer                    |
| Page Range      | Current Page 1 gle page number or a single example, 5-12 | Number of <u>c</u> opies: 1 $\bigcirc$<br>Collate 123 123 |
|                 |                                                          | Print Cancel Apply                                        |

## **AMENDING A REPORT**

In order to make a change to a report that has already been filed, you must file an amendment. To file an amendment, go to your My Account page and click 'Amend' next to the report that you wish to amend.

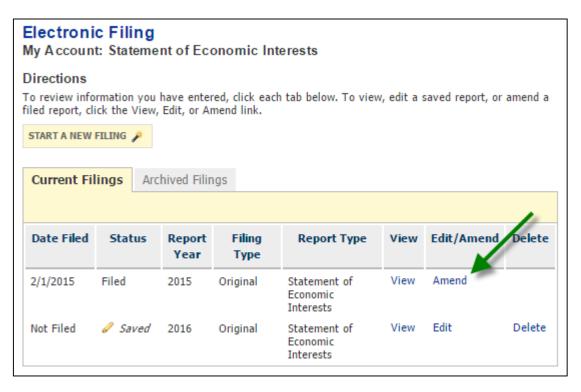

To update your report, follow the steps previously outlined to add, edit, or delete positions and items. Once you have made the necessary changes to your report, file the report again.

The most current version of the report will appear in the Current Filings tab and the original or previous version is stored in the Archived Filings tab. Reports stored in Archived Filings can no longer be modified.

If necessary, you can amend a report more than once. However, you can only work on one amendment at a time.

# UPDATING YOUR PROFILE

If you need to update your profile you can do so at any time. You can update your profile by selecting Profile from the menu on the left of the page or by clicking into your profile from the link of your name on the summary page of a report in draft mode.

| Public Disclosure                | Home<br>Electropic Ei            | ling                                                                                |
|----------------------------------|----------------------------------|-------------------------------------------------------------------------------------|
| Electronic Filing     My Account | Electronic Fi<br>Statement of Ec | conomic Interests: Review                                                           |
| <ul> <li>Profile</li> </ul>      | Filing Report Re                 | eview                                                                               |
| Help With Filing                 | Name:                            | James Morris                                                                        |
| SC State Ethics                  | Year:                            | 2015                                                                                |
| Commission                       | Filing Type:                     | Original                                                                            |
| Contact Us                       | Select a tab to vie              | w entered information. To navigate between sections, use the 'More' or 'Back' tabs. |
| Logout                           |                                  | a cherea momatom romangate between beetons, abe the riore of back tabs              |

| Summary | Position | Income & Benefits                    | Reg. Bus. | Assoc.       | Property | More »   |  |
|---------|----------|--------------------------------------|-----------|--------------|----------|----------|--|
|         |          |                                      |           |              |          |          |  |
| Name    |          | Address                              |           | P            | ione     | County   |  |
|         |          | 90 Wheat Street<br>olumbia, SC 29205 |           | 803.222.2222 |          | Richland |  |

The location of how you enter into your profile will have the following effects on the reports in your account and any reports that you start after you update your profile.

For Filed Reports

 If you change the profile it is an amendment, therefore you need to choose Amend for that specific report and change the profile within that report. The profile change only applies to that specific report.

For Saved Reports

- If you enter into the profile and modify it from an ORIGINAL report in edit mode, the profile change applies to the report you are working in and the master profile.
- If you enter into the profile and modify it from an AMENDED report in edit mode, the profile change applies to the report only.

For the Master Profile

- If the profile is changed from the selecting Profile from the left menu, the profile change applies only to reports started after that change is made.
- No reports in edit or filed mode are updated.

After you have chosen to update your profile, either through a report or the left menu and you have modified the information necessary or want your profile to remain as shown without making changes, click 'Save' to update or keep your profile information.

| Electronic Filing<br>Statement of Economic Interests Profile                   |                             |  |  |
|--------------------------------------------------------------------------------|-----------------------------|--|--|
| Please complete the form below. Fields marked by an asterisk (*) are required. |                             |  |  |
| - Personal Information                                                         |                             |  |  |
| * First Name                                                                   | James                       |  |  |
| Middle Initial                                                                 |                             |  |  |
| *Last Name                                                                     | Morris                      |  |  |
| Suffix                                                                         |                             |  |  |
| *Mailing Address                                                               | 890 Wheat Street            |  |  |
| *City                                                                          | Columbia                    |  |  |
| *State                                                                         | SC V                        |  |  |
| *County                                                                        | Richland  SC Residents Only |  |  |
| *Zip Code                                                                      | 29205                       |  |  |
| *Phone Number                                                                  | 803 222 222                 |  |  |
| *Email                                                                         | test@test.com               |  |  |
|                                                                                |                             |  |  |
|                                                                                | Save                        |  |  |

You will receive a message indicating that your profile information has been updated successfully. Click 'Continue' to return to your report if you updated your profile from a report or your My Account page if you updated your profile by choosing Profile from the left menu.

| Electronic Filing<br>Statement of Economic Interests: Successful Update |          |
|-------------------------------------------------------------------------|----------|
| Profile information has been updated successfully.                      |          |
|                                                                         |          |
|                                                                         | Continue |

# LOGOUT

If you are done working with your account and reports, please be sure to logout of the Public Disclosure and Accountability Reporting System by selecting 'Logout' from the menu on the left of the page. This will ensure that you have ended your session.

| Public Disclosure<br>Electronic Filing<br>My Account<br>Profile | Home<br>Electronic F<br>My Account: S<br>Directions | tatement of |                |             | view, edit a saved r                  | enort, o    | r amend a filed |
|-----------------------------------------------------------------|-----------------------------------------------------|-------------|----------------|-------------|---------------------------------------|-------------|-----------------|
| Help With Filing                                                | report, click the Vie                               |             |                |             | neny care a barcar                    | cporty of   | amend a med     |
| SC State Ethics<br>Commission                                   | START A NEW FI                                      | ILING 🎤     |                |             |                                       |             |                 |
| Contact Us                                                      | Current Filing                                      | s Archived  | Filings        |             |                                       |             |                 |
| Logout                                                          |                                                     |             |                |             |                                       |             |                 |
| \[   \]                                                         | Date Filed                                          | Status      | Report<br>Year | Filing Type | Report Type                           | View        | Edit/Amend      |
|                                                                 | Not Filed                                           | 🥔 Saved     | 2010           | Original    | Statement of<br>Economic<br>Interests | <u>View</u> | <u>Edit</u>     |
|                                                                 | 7/24/2007                                           | Filed       | 2009           | Amendment 1 | Statement of<br>Economic<br>Interests | <u>View</u> | <u>Amend</u>    |
|                                                                 | 6/20/2007                                           | Filed       | 2008           | Original    | Statement of<br>Economic<br>Interests | <u>View</u> | <u>Amend</u>    |
|                                                                 | Not Filed                                           | 🥔 Saved     | 2007           | Original    | Statement of<br>Economic<br>Interests | <u>View</u> | <u>Edit</u>     |

When you have successfully logged out of the system you will see a message indicating that you have logged out. You can login again using the link on the page or by selecting Electronic Filing from the menu on the left.

| Public Disclosure<br>Electronic Filing<br>Help With Filing | Electronic Filing<br>Statement of Economic Interests: Logged Out<br>Logout<br>You have logged out successfully. Please click here to login to your account. |  |  |  |
|------------------------------------------------------------|----------------------------------------------------------------------------------------------------|--|--|--|
| SC State Ethics<br>Commission                              |                                                                                                    |  |  |  |
| Contact Us                                                 |                                                                                                    |  |  |  |
| Logout                                                     |                                                                                                    |  |  |  |